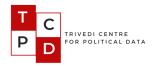

# Political Career Tracker Codebook 2.1

https://lokdhaba.ashoka.edu.in/pct/

Last updated: January 31, 2022

## Contents

| Title                                      |      |  |
|--------------------------------------------|------|--|
| 1. Introduction                            | 2-3  |  |
| 1. Introduction                            | 2-3  |  |
| 2. Terms and Conditions                    | 3-4  |  |
| 3. Table 1: Variable names and description | 5-7  |  |
| 4. Appendix                                | 8-12 |  |

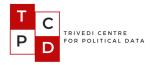

#### 1. Introduction

The Political Career Tracker is a tool developed by the Trivedi Centre for Political Data to visualize the career trajectories of candidates who contested Central and State Election in India since 1962. With this tool, users can filter candidates or legislators according to various status: incumbent candidate, first-time candidate, turncoat (party switcher). The interface displays how many times candidates have run or won, or whether turncoat candidates have been successful or not. Candidates and legislators can also be filtered by gender or by seat status (general or reserved).

The Political Career Tracker visualizations are produced using the electoral data from <u>Lok Dhaba</u>. Users select the *Legislative House* (a particular state election or general election) they want to view, the *Election Type* (All Elections, Exclude Bye-Elections, Only Bye-Elections),

Users can also search for an individual candidate by name in a given Assembly. Once the user selects the House (i.e., Lok Sabha or Vidhan Sabha) and other filters, Candidates are placed in boxes and displayed party-wise for that particular election.

- A party is displayed if it has more than 2% of the seat share for that election, otherwise it is placed under *Other*.
- The colour of the *Candidate Box* indicates the previous party of the candidate, or the same party for first-time contestants.

The raw data used for any particular visualization can be downloaded by clicking on the "Browse/download detailed results" link at the bottom of the screen.

The visualizations are done using D3.js. The candidate identifiers (pid) required to generate this visualization were assigned using R and <u>Surf</u>. Surf is an entity resolution software developed by TCPD, used to clean Indian names.

The Appendix at the end of this document presents detailed screenshots of the Political Career Tracker.

The coding of the data for the Tracker still necessitated substantial manual coding and verification, leaving space for discrepancies and errors. As we are constantly trying to improve this tool, please send us any feedback or notification of inconsistencies at <a href="mailto:tcpd-contact@ashoka.edu.in">tcpd-contact@ashoka.edu.in</a> or alternatively fill the <a href="mailto:feedback form">feedback form</a>.

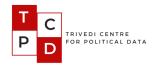

We invite you to make use of this tool for your research and publication. If you do use the data and/or the tool in your work, we request that you cite it accordingly.

TCPD Team

#### 2. Terms and Conditions

Users are free to download, display or include the data in other products for non-commercial purposes at no cost subject to the following limitations:

Data Citation: "TCPD Individual Incumbency Dataset, 1962-current". Trivedi Centre for Political Data, Ashoka University.

Codebook Citation: Ananay Agarwal, Neelesh Agrawal, Saloni Bhogale, Sudheendra Hangal, Mohit Kumar, Basim U Nissa, and Gilles Verniers. 2022. "TCPD Individual Incumbency Dataset, 1962-current Codebook 2.1", Trivedi Centre for Political Data, Ashoka University.

No Endorsement: The user must not claim or imply that the Trivedi Centre for Political Data endorses the user's use of the data or use of the Centre's logo(s) or trademarks(s) in conjunction with the same.

No Warranty: The Centre makes no warranties with respect to the accuracy of the data. While the Statistical Reports published by the ECI comprise the primary data source, we also rely on multiple other sources in cases of discrepancies in ECI's data. While we do our best to ensure that the numbers are accurate, there is room for error. And as such the user must agree that the Centre shall not be held responsible or liable to the user for any errors, omissions, misstatements and/or misrepresentations of the data though the user is encouraged to report the same to us (send us a message or write to us at tcpd-contact@ashoka.edu.in).

**Personal data:** The Centre may record visits to Lok Dhaba without collecting the personal information of the users. The records shall be used for statistical reports only.

Acknowledgement: The user must agree that the use of the Data presented within the application can be seen as the acknowledgement of unconditionally accepting the Terms of Use presented by the Centre.

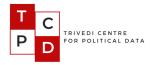

#### Acknowledgements

The Political Career Tracker and the Incumbency Dataset have been coded with the help of many interns, including Prashasti Agarwal, Payoja Ahluwalia, Mallika Arora, Jenish Raj Bajracharya, Samridhi Hooda, Visvesha Murthi, Vaibhav Parik, Ayaan Sagar and Niharika Tiwari.

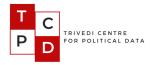

Table 1: Variable names and description

| # | Variable<br>Name | Details                                                                                                    |
|---|------------------|----------------------------------------------------------------------------------------------------|
| 1 | Search           | Type the candidate name that you are looking for, given the other options. It is not case sensitive. For example, "MAMATA BANERJEE" or "Mamata Banerjee" or "mamata banerjee" will yield similar results.                                                                                                    |
|   |                  | Please note however, that this is sensitive to spellings, so the results will vary according to what is typed in the search box.                                                                                                    |
| 2 | House            | Choose either Lok Sabha (Parliament) or Vidhan Sabha (State Assembly)                                                                                                    |
| 3 | State/UT         | Depending on the choice of the "House" i.e., Lok Sabha or Vidhan Sabha, the "State" menu will show different options.                                                                                                    |
|   |                  | If Lok Sabha is selected, all states can be selected or individual states.                                                                                                    |
|   |                  | If Vidhan Sabha is selected, data for the following states are currently available:  1. Andhra Pradesh 2. Arunachal Pradesh 3. Assam 4. Bihar 5. Chhattisgarh 6. Delhi 7. Haryana 8. Jammu & Kashmir 9. Jharkhand 10.Karnataka 11.Kerala 12.Madhya Pradesh 13.Maharashtra 14.Manipur 15.Meghalaya 16.Mizoram 17.Nagaland 18.Odisha |
|   |                  | 19.Puducherry 20.Rajasthan 21.Sikkim 22.Tamil Nadu 23.Telangana 24.Tripura                                                                                                    |

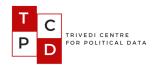

|   |                  | 25.West Bengal                                                                                                    |
|---|------------------|----------------------------------------------------------------------------------------------------|
| 4 | Assembly#        | Select the term number of the House that you want to see. We currently have data from the 3rd Assembly onwards. The following are the terms for the Lok Sabha:  3rd : 1962 - 1967 4th : 1967 - 1971 5th : 1971 - 1977 6th : 1977 - 1980 7th : 1980 - 1984 8th : 1984 - 1989 9th : 1989 - 1991 10th : 1991 - 1996 11th : 1996 - 1998 12th : 1998 - 1999 13th : 1999 - 2004 14th : 2004 - 2009 15th : 2009 - 2014 16th : 2014 - 2019 17th : 2019 - 2024                                                                                                    |
| 5 | Election<br>Type | Filter for the candidates based on the type of the election they contested in  1. All Elections - Both types of elections will be displayed  2. Exclude Bye-Elections - Only elections conducted directly after the dissolution of the previous term of the selected House  3. Only Bye-Elections - Only bye-polls will be displayed                                                                                                    |
| 6 | Label            | Select the variable that is seen in the candidate box There are 3 options:  1. No label: No number is displayed in the candidate squares below  2. Assemblies Won: The total number of unique assemblies in which a candidate has won are displayed in each candidate square. If a candidate has won more than one election within the same Assembly (either by winning in multiple constituencies or multiple bye-polls), the counter does not increase.  Eg - Candidate Kalidas Nilkanth Kolambkar from the 13th Assembly of Maharashtra has won a total of 8 times (7a,8a,9a,10a,10a,10a,11a,12a,13a). But he has won in a total of 7 unique assemblies (7a,8a,9a,10a,11a,12a,13a). |

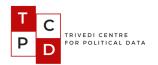

|    |                         | So the counter displays 7.                                                                                                    |
|----|-------------------------|----------------------------------------------------------------------------------------------------|
|    |                         | 3. Assemblies Contested: The total number of unique assemblies in which a candidate has contested for elections is displayed in each candidate square.  Analogous to above, contesting multiple times within the same assembly (either from different constituencies or multiple bye-polls) does not increase the counter.  Eg - Candidate Abdul Karim Chowdhary in the 15th Assembly of West Bengal has contested 9 times (5a,6a,7a,8a,12a,13a,14a, 14a, 15a) but only from 8 unique assemblies (5a,6a,7a,8a,12a,13a,14a,15a). He contested twice in the 14th Assembly, and hence the counter shows 8 and not 9. |
| 7  | Position                | Choose to display <i>Only Winners</i> or <i>All Candidates</i> . A winning candidate is displayed as a square, and a losing candidate is displayed in a circle for the assembly number selected                                                                                                    |
| 8  | Electoral<br>Experience | Filter for candidates based on their political history. There are 4 options -                                                                                                    |
|    |                         | 4. Newcomers: Candidates who have contested for elections for the first time                                                                                                    |
|    |                         | 5. Previously Contested: Candidates who have contested at least once before. In other words, candidates who are not newcomers                                                                                                    |
|    |                         | 6. Rerunning Incumbents: Candidates who won the last election in the seat, and are contesting again (not necessarily the same seat).                                                                                                    |
|    |                         | 7. Stable political class: Candidates who have served more than two terms.                                                                                                    |
|    |                         | 8. Turncoats: Candidates who have switched their party from their immediately preceding election. This is calculated using Party_ID from the Political Parties of India Database (TCPD-PPI). For more information please see <a href="here">here</a> .                                                                                                    |
| 9  | Gender                  | Choose the sex of the candidates you want to filter for.  Male, Female, Other, All                                                                                                    |
| 10 | Constituency<br>Type    | Filter for candidates based upon the Constituency Type they contested from -  1. General (Unreserved)  2. SC - Scheduled Caste (Reserved)  3. SC - Scheduled Tribe (Reserved)                                                                                                    |

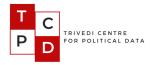

#### 4. Appendix

In the Appendix below, we go into more detail about the User Interface and how to read candidate data at a glance.

Figure 1 shows the Incumbency Profile of the 17th Lok Sabha with certain selections. Hovering on the abbreviation of a political party will show the full name of the party. The number in square brackets beside the party name will change depending on the selections made from the filter "Position". In this case, as "Position" is selected to be "All Candidates" (both winners and losers), the number beside each party in square brackets shows the total number of candidates that contested from that party. For instance, in the 2019 Lok Sabha elections, the BJP contested 436 seats, INC contested 421, DMK contested 24 and so on. We also display the total number of seats in the chosen House, and the total candidates displayed on the screen based on the selected filters.

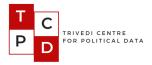

Figure 1

## **Political Career Tracker**

#### 17th Lok Sabha (2019)

Political Career Tracker (PCT) is an online tool developed by the <u>Trivedi Centre of Political Data</u> to track the political careers of candidates who have contested in any Central or State level Election in India since 1962. <u>Click here</u> to know more about this visualisation. <u>Scroll to the bottom</u> for resources.

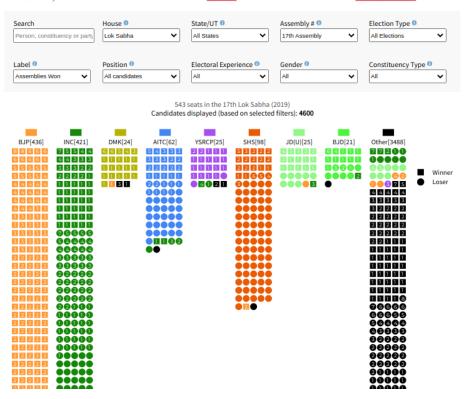

Figure 2 shows the pop-up box that appears if the user "Clicks here", mentioned in the second line of the text just below the title. It gives a quick overview of the user interface.

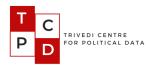

#### Figure 2

#### **About this Visualisation**

î

- 1. Each box represents an MP / MLA contesting in the elections to the Legislative House.
- 2. Squares indicate winners and circles indicate candidates who lost.
- $3. \ The \ colour \ of \ the \ box \ indicates \ the \ previous \ party \ of \ the \ MP, \ or \ the \ current \ party \ affiliation \ for \ first-time \ contesters.$
- 4. Candidates who came 1st or 2nd, but are not from a major party are put collectively in "Other Parties"
- 5. To search for a person or constituency, type the name in the search box.
- 6. The House and Assembly Number are to be selected by the user.
- 7. Change the Label settings to change the number displayed in each candidate box, like Total Number of Assemblies which a candidate has contested or won.
- 8. You can change the Position setting to "All candidates" instead of "Winners".
- 9. Hover on a box to see more details such as constituency, assembly number, year and position.
  - e Each entry in the pop-up box, starting from the left, is to be read as follows Constituency (Assembly Number, Year of Election) Party, Position.
  - o So for example, CHINDWARA(16a, 2014) INC, #1 is to be read as:
    - The constituency is Chindwara
    - The election was held in the 16th Assembly
    - The election was held in the year 2014
    - The candidate ran on a ticket from the party INC
    - The candidate placed #1 in the election
  - Unsuccessful attempts are shown in grey.
- 10. Independent candidates are marked "IND".

Figure 3 shows details of the pop-up box which comes up when hovering on a candidate box. The pop-up box will display detailed information about the candidate. Information in the pop-up box is organized as follows:

- The current assembly is placed above the horizontal bar, and previous contests below.
- Electoral wins are listed in white and electoral losses are listed in grey.
- Each entry in the pop-up box, starting from the left, is to be read as follows: Constituency (Assembly Number, Year of Election) Party, Position. So for example, we can see: CHINDWARA(16a, 2014) INC, #1 in the screenshot below.
  - The constituency is Chindwara
  - The election was held in the 16th Assembly
  - The election was held in the year 2014
  - The candidate contested on a ticket from the party INC
  - The candidate placed #1 in the election

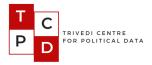

#### Figure 3

# **Political Career Tracker**

## 16th Lok Sabha (2014)

Political Career Tracker (PCT) is an online tool developed by the <u>Trivedi Centre of Political Data</u> to track the political careers of candidates who have contested in any Central or State level Election in India since 1962. <u>Click here</u> to know more about this visualisation. <u>Scroll to the bottom</u> for resources.

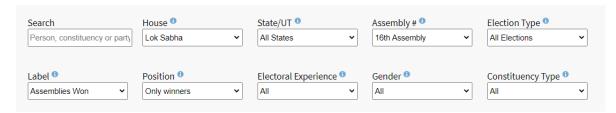

543 seats in the 16th Lok Sabha (2014) Seats displayed (based on selected filters): **568** 

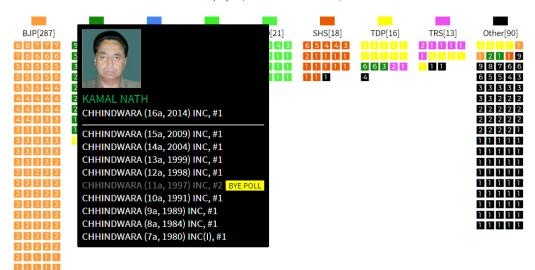

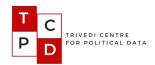

Figure 4 shows the bottom portion of the visualization. There are three links.

- 1. Browse/download detailed results: Takes the user back to the Lok Dhaba website to browse/download the data that was used to render the visualization on the screen.
- 2. Documentation: Link to this document
- 3. **Feedback Form:** Link to a Google Form via which you can submit feedback on the visualization.

## Figure 4

## Browse/download detailed results | Documentation | Feedback Form

Visualization originally developed by Shivangi Tikekar and Sudheendra Hangal.

© Trivedi Center for Political Data, Ashoka University